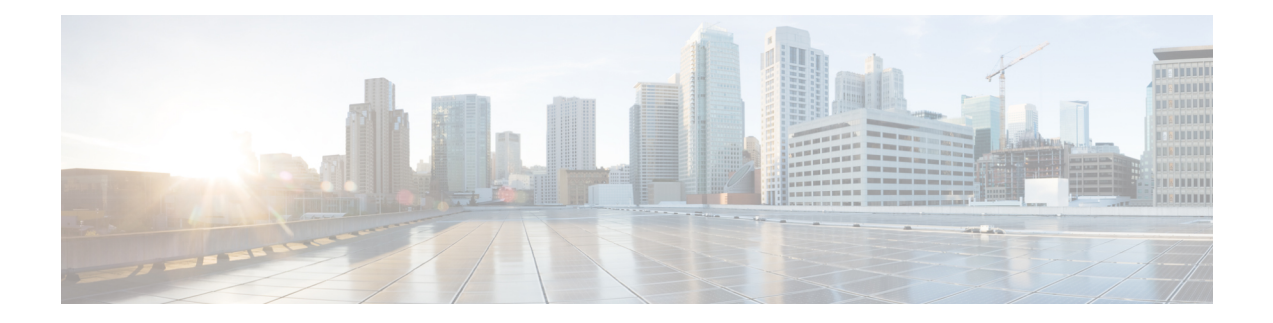

# **MPLS Static Labels**

This document describes the Cisco MPLS Static Labels feature. The MPLS Static Labels feature provides the means to configure statically:

- The binding between a label and an IPv4 prefix
- The contents of an LFIB crossconnect entry
- [Restrictions](#page-0-0) for MPLS Static Labels, on page 1
- [Prerequisites](#page-0-1) for MPLS Static Labels, on page 1
- [Information](#page-1-0) About MPLS Static Labels, on page 2
- How to [Configure](#page-1-1) MPLS Static Labels, on page 2
- [Configuration](#page-6-0) Examples for MPLS Static Labels, on page 7
- Additional [References,](#page-7-0) on page 8
- Feature [Information](#page-8-0) for MPLS Static Labels, on page 9
- [Glossary,](#page-8-1) on page 9

# <span id="page-0-0"></span>**Restrictions for MPLS Static Labels**

- The trouble shooting process for MPLS static labels is complex.
- On a provider edge (PE) router for MPLS VPNs, there is no mechanism for statically binding a label to a customer network prefix (VPN IPv4 prefix).
- MPLS static crossconnect labels remain in the LFIB even if the router to which the entry points goes down.
- MPLS static crossconnect mappings remain in effect even with topology changes.
- MPLS static labels are not supported for label-controlled Asynchronous Transfer Mode (lc-atm).
- MPLS static bindings are not supported for local prefixes.

## <span id="page-0-1"></span>**Prerequisites for MPLS Static Labels**

The network must support the following Cisco IOS features before you enable MPLS static labels:

• Multiprotocol Label Switching (MPLS)

• Cisco Express Forwarding

# <span id="page-1-0"></span>**Information About MPLS Static Labels**

## **MPLS Static Labels Overview**

Generally, label switching routers (LSRs) dynamically learn the labels they should use to label-switch packets by means of label distribution protocols that include:

- Label Distribution Protocol (LDP), the Internet Engineering Task Force (IETF) standard, used to bind labels to network addresses
- Resource Reservation Protocol (RSVP) used to distribute labels for traffic engineering (TE)
- Border Gateway Protocol (BGP) used to distribute labels for Multiprotocol Label Switching (MPLS) Virtual Private Networks (VPNs)

To use a learned label to label-switch packets, an LSR installs the label into its Label Forwarding Information Base (LFIB).

The MPLS Static Labels feature provides the means to configure statically:

- The binding between a label and an IPv4 prefix
- The contents of an LFIB crossconnect entry

## **Benefits of MPLS Static Labels**

### **Static Bindings Between Labels and IPv4 Prefixes**

Static bindings between labels and IPv4 prefixes can be configured to support MPLS hop-by-hop forwarding through neighbor routers that do not implement LDP label distribution.

### **Static Crossconnects**

Static crossconnects can be configured to support MPLS Label Switched Path (LSP) midpoints when neighbor routers do not implement either the LDP or RSVP label distribution, but do implement an MPLS forwarding path.

# <span id="page-1-1"></span>**How to Configure MPLS Static Labels**

## **Configuring MPLS Static Prefix Label Bindings**

To configure MPLSstatic prefix/label bindings, use the following commands beginning in global configuration mode:

### **SUMMARY STEPS**

- **1. enable**
- **2. configure terminal**
- **3. mpls label range** *min-label max-label* [**static** *min-static-label max-static-label*]
- **4. mpls static binding ipv4** *prefix mask* [**input**| **output** *nexthop*] label

### **DETAILED STEPS**

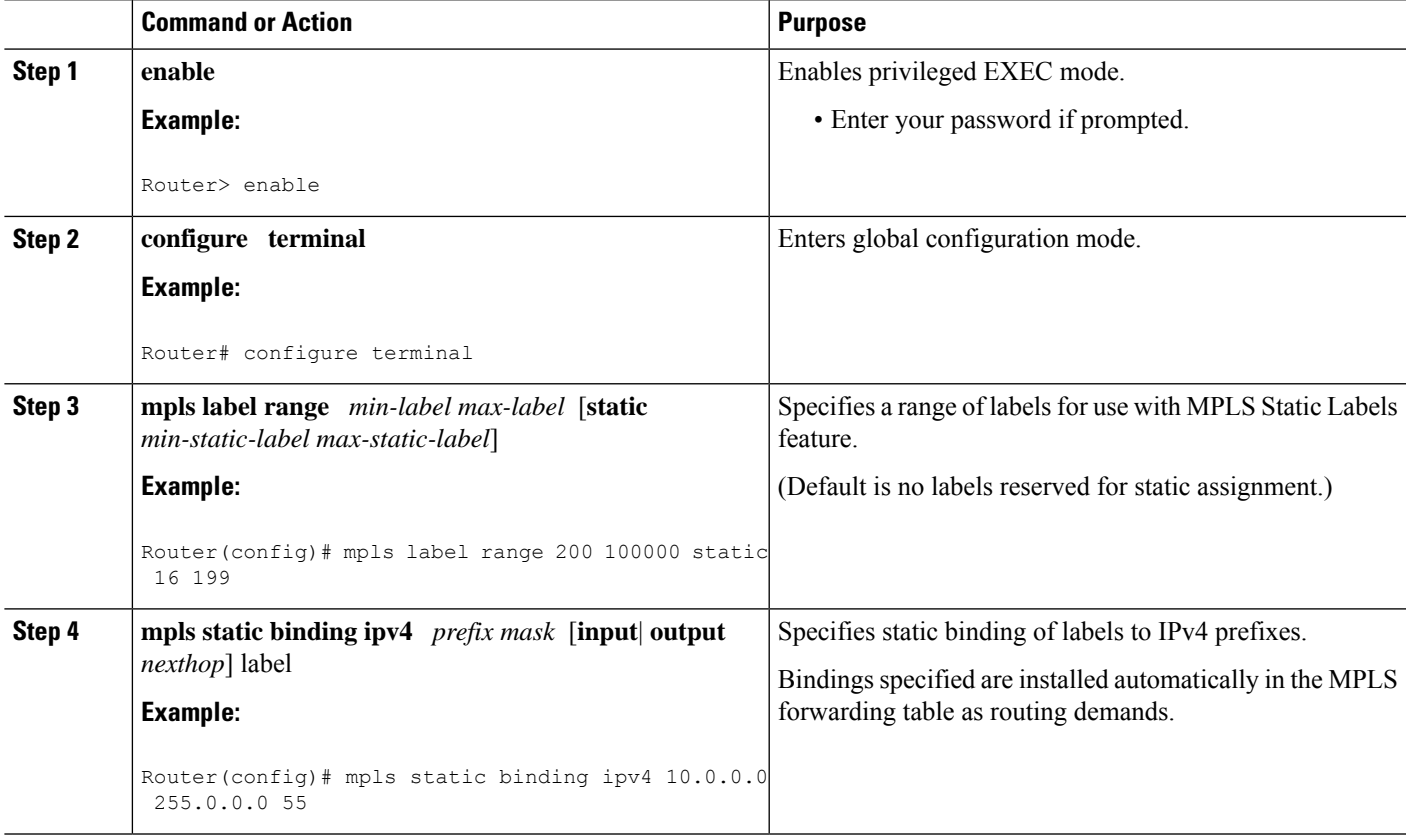

## **Verifying MPLS Static Prefix Label Bindings**

To verify the configuration for MPLS static prefix/label bindings, use this procedure:

### **SUMMARY STEPS**

- **1.** Enter **show mpls label range** command. The output shows that the new label ranges do not take effect until a reload occurs:
- **2.** Enter the **show mpls static binding ipv4** command to show the configured static prefix/label bindings:
- **3.** Use the **show mpls forwarding-table** command to determine which static prefix/label bindings are currently in use for MPLS forwarding.

#### **DETAILED STEPS**

**Step 1** Enter **show mpls label range** command. The output shows that the new label ranges do not take effect until a reload occurs:

#### **Example:**

#### Router# **show mpls label range**

```
Downstream label pool: Min/Max label: 16/100000
   [Configured range for next reload: Min/Max label: 200/100000]
Range for static labels: Min/Max/Number: 16/199
```
The following output from the **show mpls label range** command, executed after a reload, indicates that the new label ranges are in effect:

#### **Example:**

Router# **show mpls label range**

Downstream label pool: Min/Max label: 200/100000 Range for static labels: Min/Max/Number: 16/199

**Step 2** Enter the **show mpls static binding ipv4** command to show the configured static prefix/label bindings:

**Example:**

```
Router# show mpls static binding ipv4
10.17.17.17/32: Incoming label: 251 (in LIB)
 Outgoing labels:
    10.0.0.1 18
10.18.18.18/32: Incoming label: 201 (in LIB)
 Outgoing labels:
10.0.0.1 implicit-null
```
**Step 3** Use the **show mpls forwarding-table** command to determine which static prefix/label bindings are currently in use for MPLS forwarding.

#### **Example:**

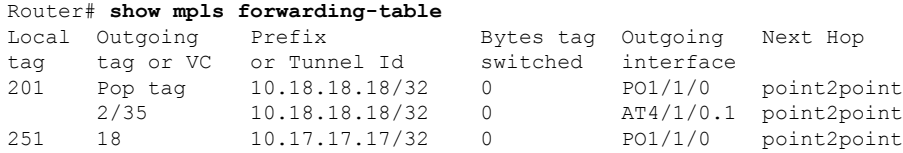

### **Configuring MPLS Static Crossconnects**

To configure MPLS static crossconnects, use the following command beginning in global configuration mode:

### **SUMMARY STEPS**

**1. enable**

- **2. configure terminal**
- **3. mpls label range** *min-label max-label* [**static** *min-static-label max-static-label*]
- **4. mpls static binding ipv4** *prefix mask* [**input**| **output** *nexthop*] *label*

### **DETAILED STEPS**

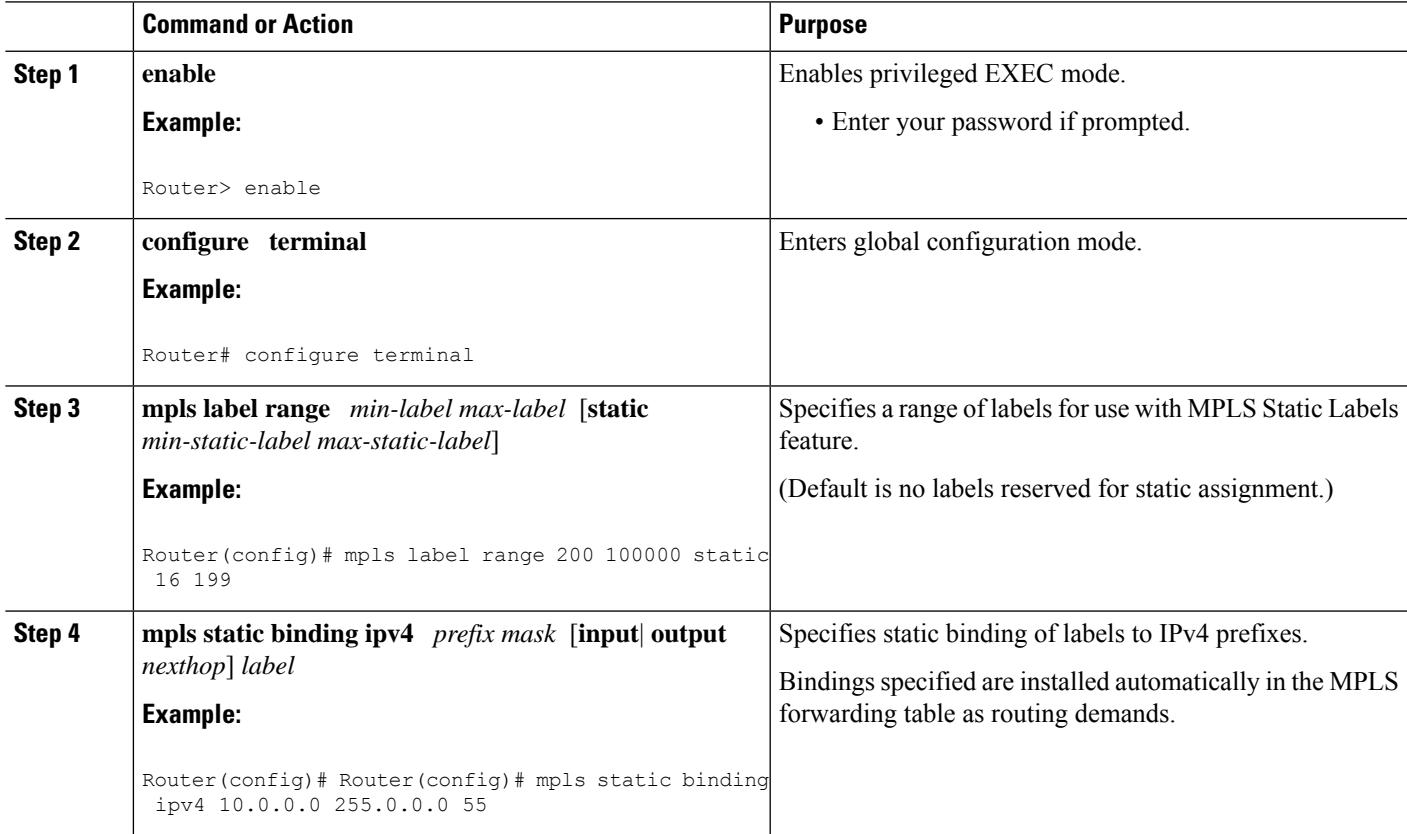

## **Verifying MPLS Static Crossconnect Configuration**

To verify the configuration for MPLS static crossconnects, use this procedure:

#### **SUMMARY STEPS**

**1.** Use the **show mpls static crossconnect** command to display information about crossconnects that have been configured:

### **DETAILED STEPS**

Use the **show mpls static crossconnect** command to display information about crossconnects that have been configured:

#### **Example:**

Router# **show mpls static crossconnect** Local Outgoing Outgoing Next Hop label label interface<br>34 22 pos3/0/0 pos3/0/0 point2point (in LFIB)

## **Monitoring and Maintaining MPLS Static Labels**

To monitor and maintain MPLS static labels, use one or more of the following commands:

### **SUMMARY STEPS**

- **1. enable**
- **2. show mpls forwarding-table**
- **3. show mpls label range**
- **4. show mpls static binding ipv4**
- **5. show mpls static crossconnect**

### **DETAILED STEPS**

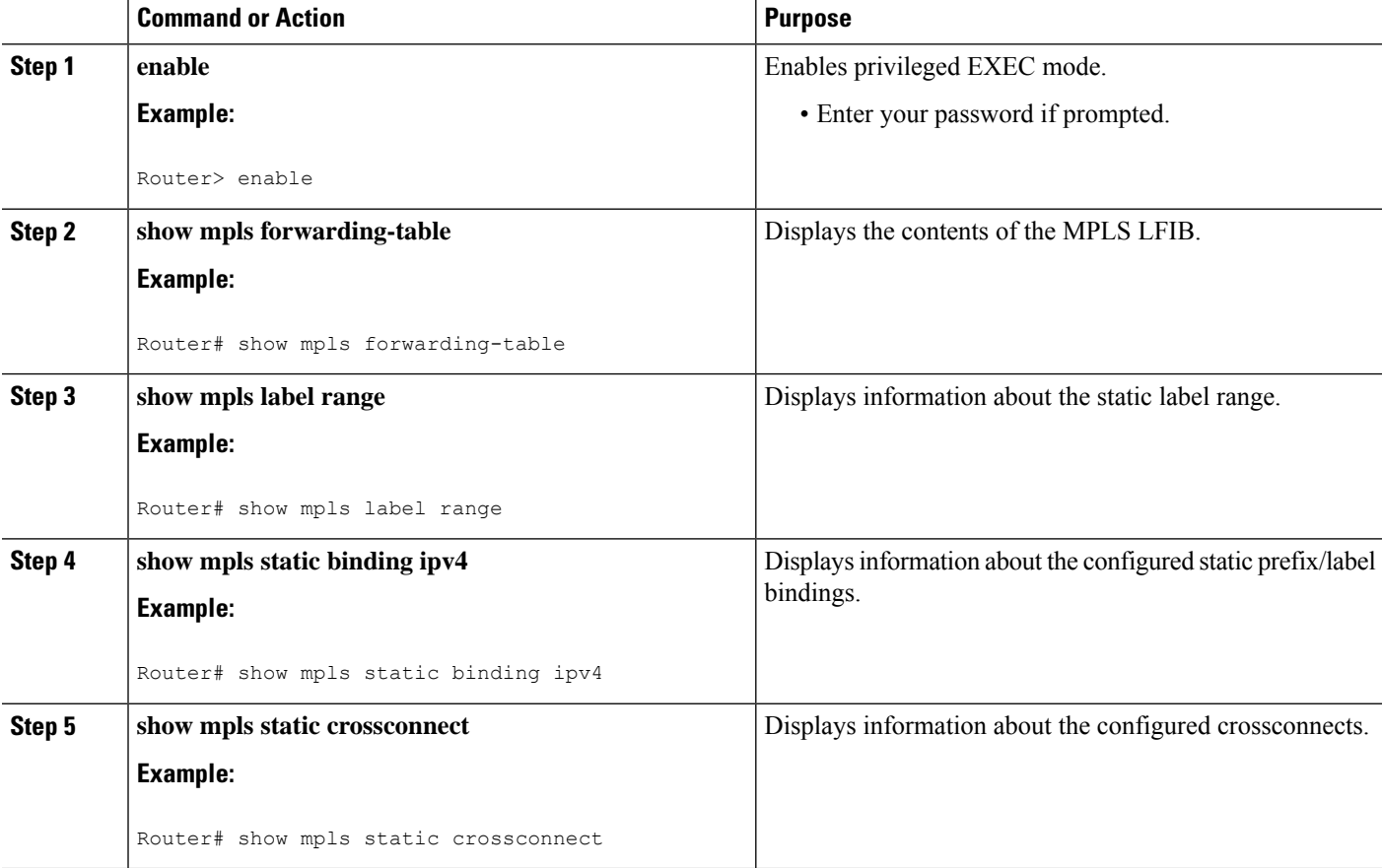

## <span id="page-6-0"></span>**Configuration Examples for MPLS Static Labels**

### **Example Configuring MPLS Static Prefixes Labels**

In the following output, the **mpls label range** command reconfigures the range used for dynamically assigned labels from 16 to 100000 to 200 to 100000 and configures a static label range of 16 to 199.

```
Router# configure terminal
Enter configuration commands, one per line. End with CNTL/Z.
Router(config)# mpls label range 200 100000 static 16 199
% Label range changes take effect at the next reload.
Router(config)# end
```
In the following output, the **show mpls label range** command indicates that the new label ranges do not take effect until a reload occurs:

Router# **show mpls label range**

```
Downstream label pool: Min/Max label: 16/100000
   [Configured range for next reload: Min/Max label: 200/100000]
Range for static labels: Min/Max/Number: 16/199
```
In the following output, the **show mpls label range** command, executed after a reload, indicates that the new label ranges are in effect:

```
Router# show mpls label range
```
Downstream label pool: Min/Max label: 200/100000 Range for static labels: Min/Max/Number: 16/199

In the following output, the **mpls static binding ipv4** commands configure static prefix/label bindings. They also configure input (local) and output (remote) labels for various prefixes:

```
Router# configure terminal
Enter configuration commands, one per line. End with CNTL/Z.
Router(config)# mpls static binding ipv4 10.0.0.0 255.0.0.0 55
Router(config)# mpls static binding ipv4 10.0.0.0 255.0.0.0 output 10.0.0.66 2607
Router(config)# mpls static binding ipv4 10.6.0.0 255.255.0.0 input 17
Router(config)# mpls static binding ipv4 10.0.0.0 255.0.0.0 output 10.13.0.8 explicit-null
Router(config)# end
```
In the following output, the **show mplsstaticbinding ipv4** command displaysthe configured static prefix/label bindings:

Router# **show mpls static binding ipv4**

```
10.0.0.0/8: Incoming label: none;
 Outgoing labels:
10.13.0.8 explicit-null
10.0.0.0/8: Incoming label: 55 (in LIB)
 Outgoing labels:
    10.0.0.66 2607
10.66.0.0/16: Incoming label: 17 (in LIB)
 Outgoing labels: None
```
### **Example Configuring MPLS Static Crossconnects**

In the following output, the **mpls static crossconnect** command configures a crossconnect from incoming label 34 to outgoing label 22 out interface pos3/0/0:

Router# **configure terminal** Enter configuration commands, one per line. End with CNTL/Z. Router(config)# **mpls static crossconnect 34 pos3/0/0 22** Router(config)# **end**

In the following output, the **show mpls static crossconnect** command displays the configured crossconnect:

Router# **show mpls static crossconnect** Local Outgoing Outgoing Next Hop label label  $intertace$ <br>34 22  $cos3/0/0$ pos3/0/0 point2point (in LFIB)

# <span id="page-7-0"></span>**Additional References**

#### **Related Documents**

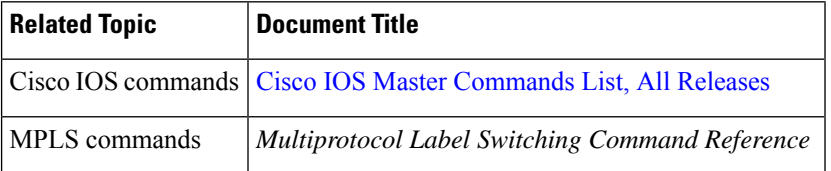

### **Standards**

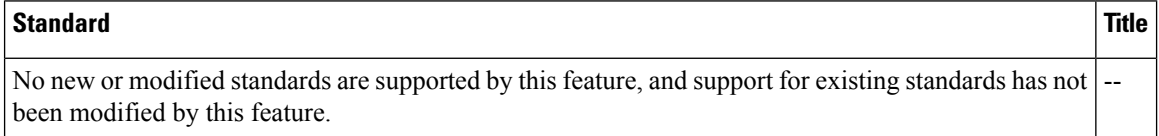

### **MIBs**

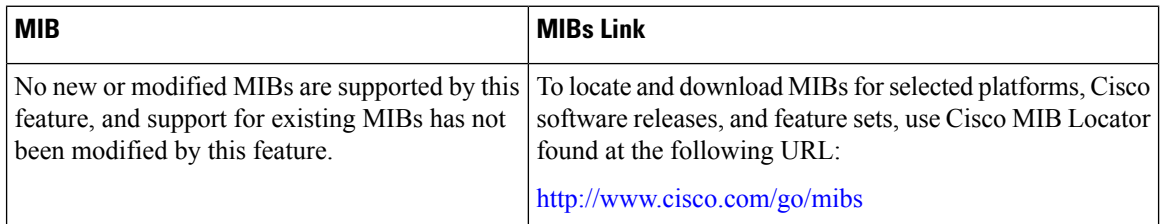

### **RFCs**

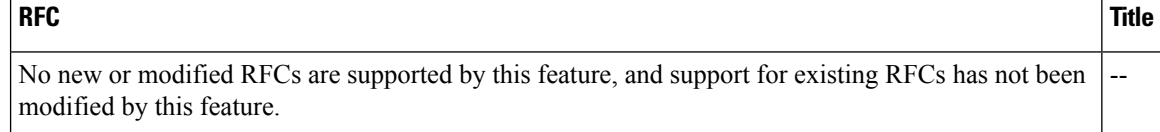

### **Technical Assistance**

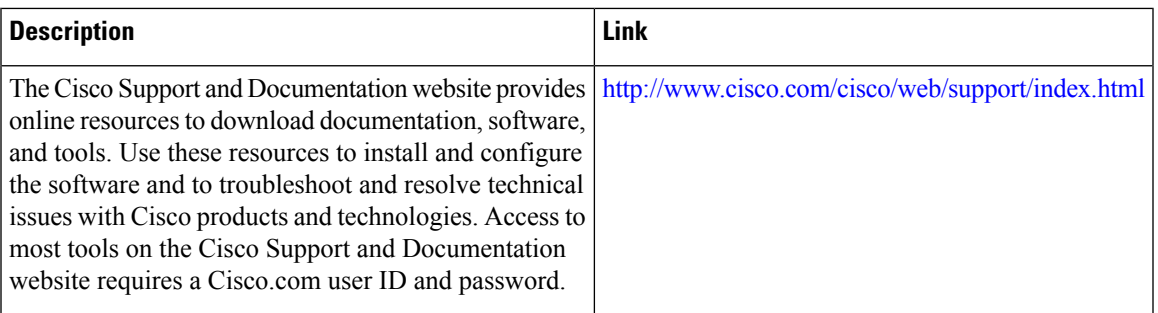

# <span id="page-8-0"></span>**Feature Information for MPLS Static Labels**

The following table provides release information about the feature or features described in this module. This table lists only the software release that introduced support for a given feature in a given software release train. Unless noted otherwise, subsequent releases of that software release train also support that feature.

Use Cisco Feature Navigator to find information about platform support and Cisco software image support. To access Cisco Feature Navigator, go to [www.cisco.com/go/cfn.](http://www.cisco.com/go/cfn) An account on Cisco.com is not required.

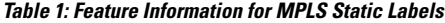

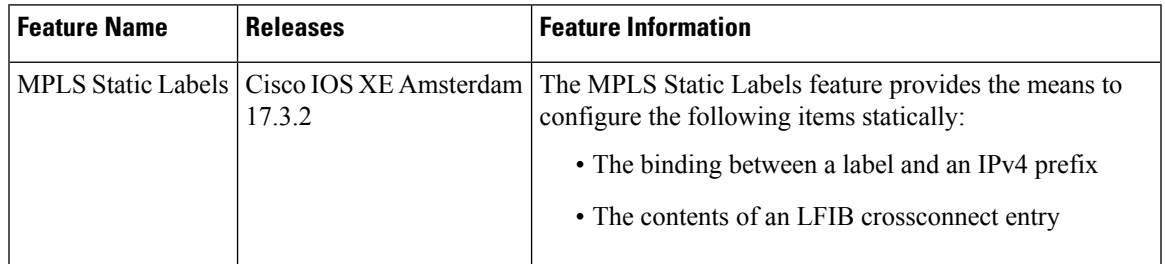

## <span id="page-8-1"></span>**Glossary**

**BGP** --Border Gateway Protocol. The predominant interdomain routing protocol used in IP networks.

**Border Gateway Protocol** --See BGP.

**FIB** --Forwarding Information Base. A table that contains a copy of the forwarding information in the IP routing table.

#### **Forwarding Information Base** --See FIB.

**label** --A short, fixed-length identifier that tells switching nodes how the data (packets or cells) should be forwarded.

**label binding** --An association between a label and a set of packets, which can be advertised to neighbors so that a label switched path can be established.

**Label Distribution Protocol** --See LDP.

**Label Forwarding Information Base** --See LFIB.

**label imposition** --The act of putting the first label on a packet.

**label switching router** --See LSR.

**LDP** --Label Distribution Protocol. The protocol that supports MPLS hop-by-hop forwarding by distributing bindings between labels and network prefixes.

**LFIB** --Label Forwarding Information Base. A data structure in which destinations and incoming labels are associated with outgoing interfaces and labels.

**LSR** --label switching router. A Layer 3 router that forwards a packet based on the value of an identifier encapsulated in the packet.

**MPLS** --Multiprotocol Label Switching. An industry standard on which label switching is based.

**MPLS hop-by-hop forwarding** --The forwarding of packets along normally routed paths using MPLS forwarding mechanisms.

**Multiprotocol Label Switching** --See MPLS.

**Resource Reservation Protocol** --See RSVP.

**RIB** --Routing Information Base. A common database containing all the routing protocolsrunning on a router.

**Routing Information Base** --See RIB.

**RSVP** --Resource Reservation Protocol. A protocol for reserving network resources to provide quality of service guarantees to application flows.

**traffic engineering** --Techniques and processes used to cause routed traffic to travel through the network on a path other than the one that would have been chosen if standard routing methods were used.

**Virtual Private Network** --See VPN.

**VPN** --Virtual Private Network. A network that enables IP traffic to use tunneling to travel securely over a public TCP/IP network.